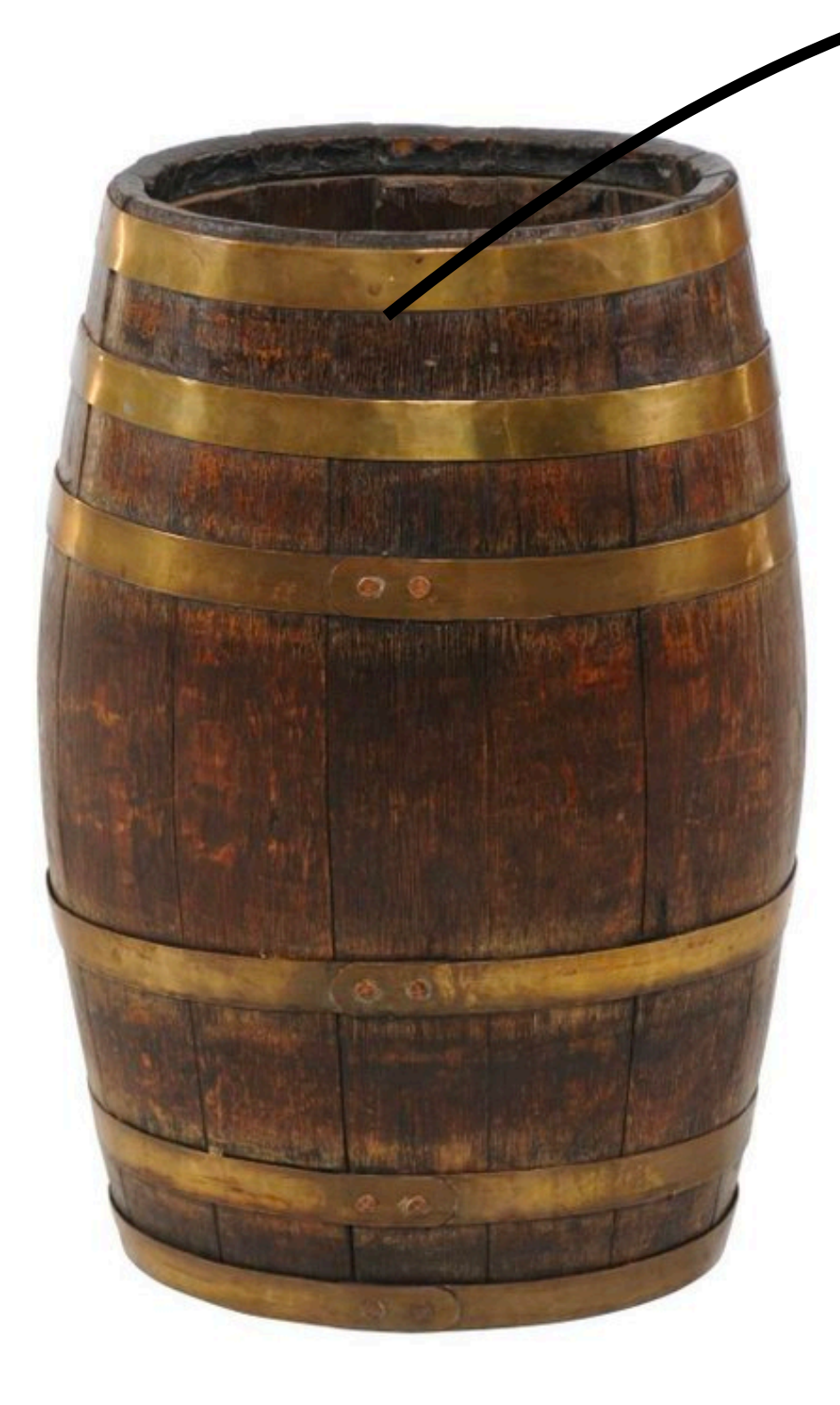

### **Yeast from the brewmaster**

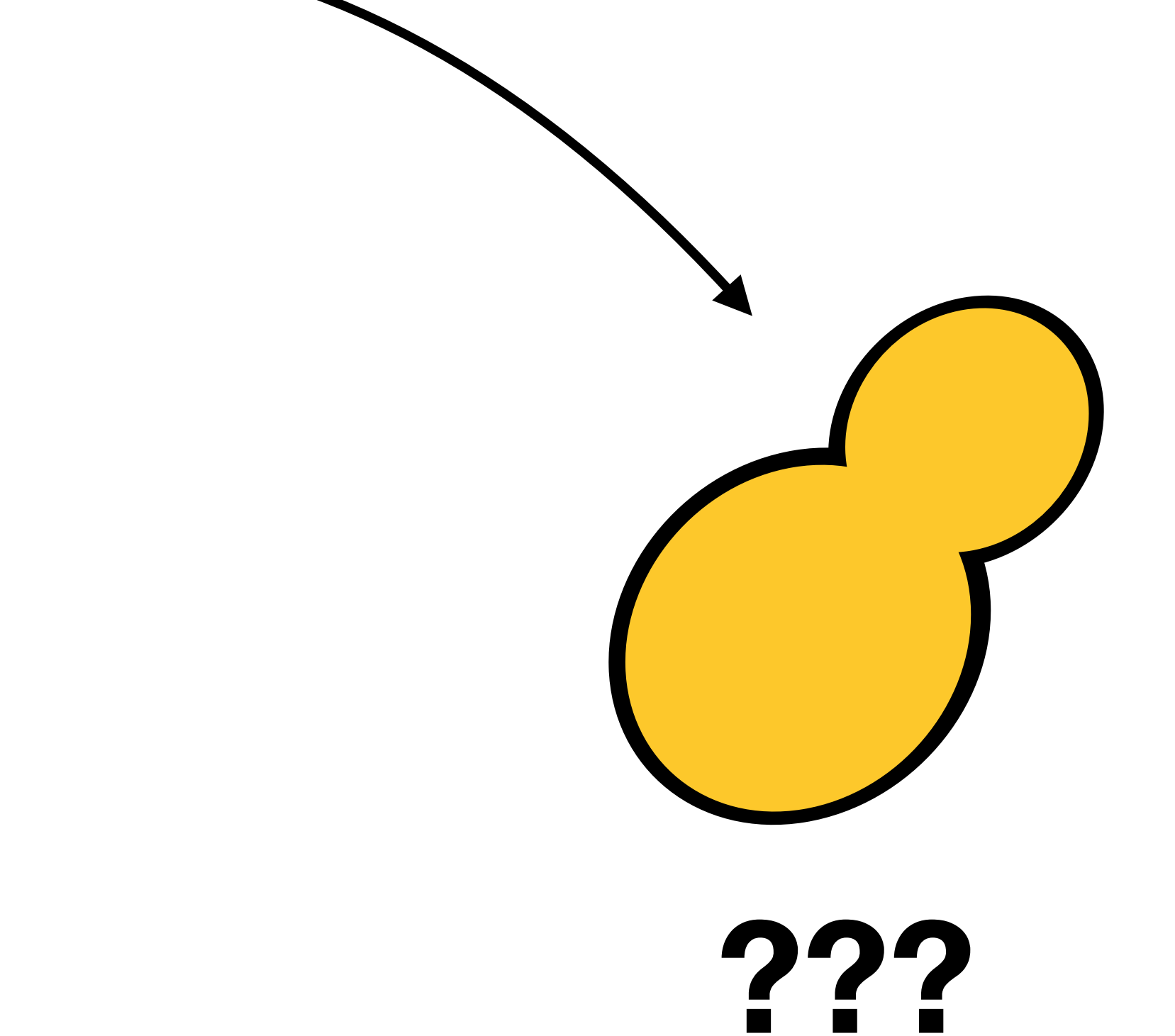

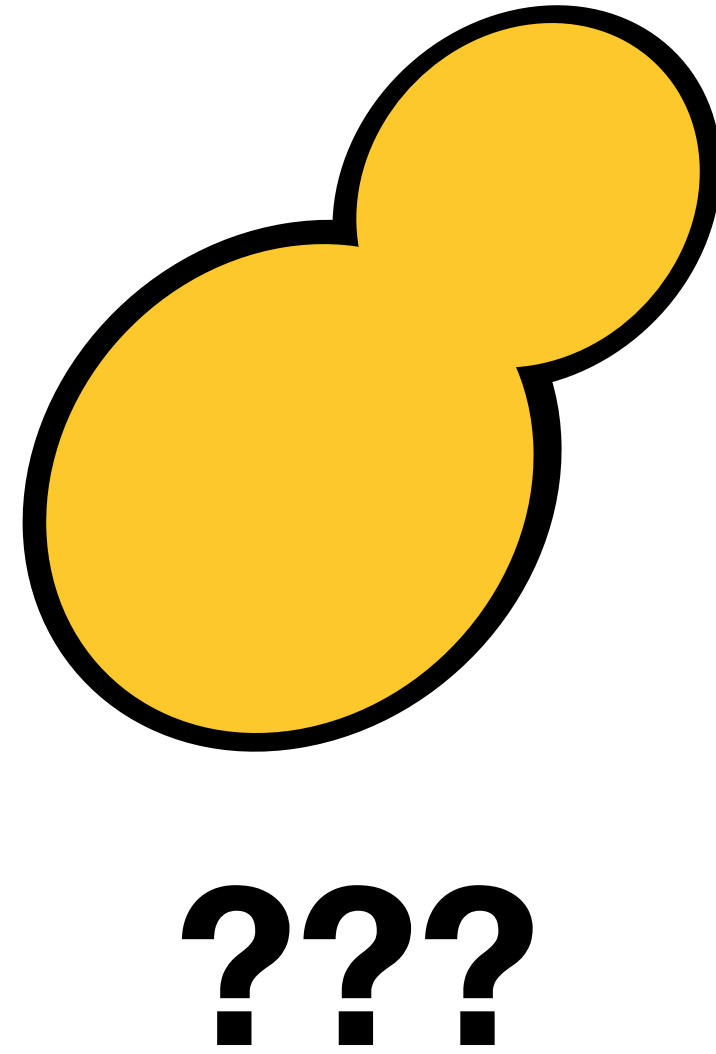

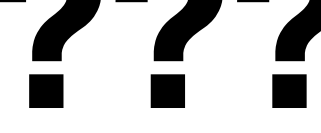

**???**

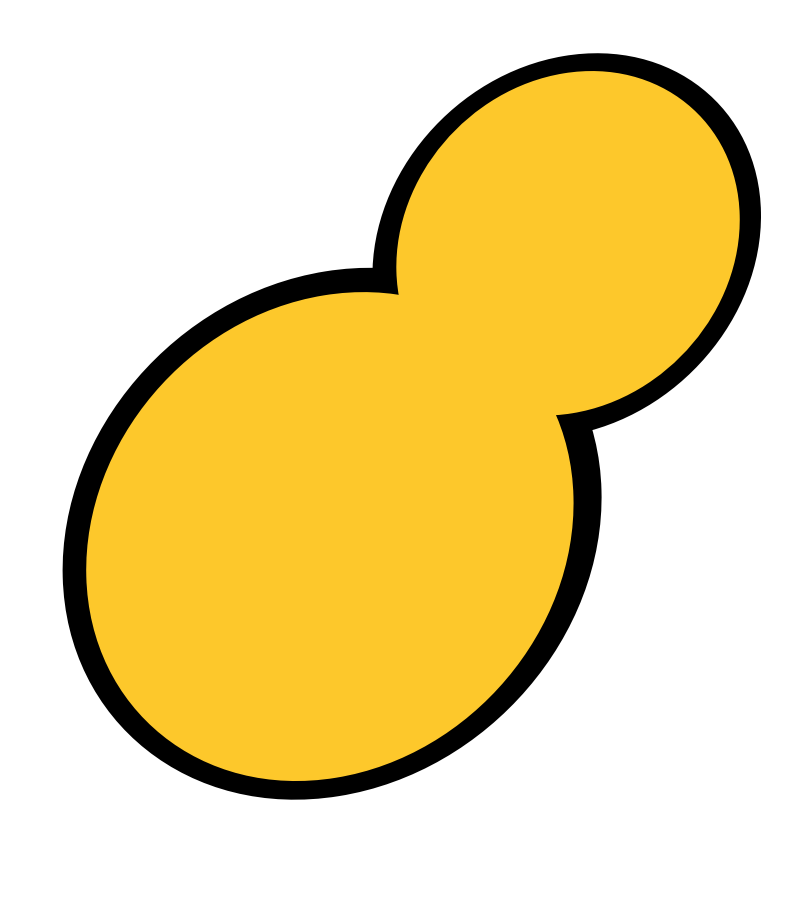

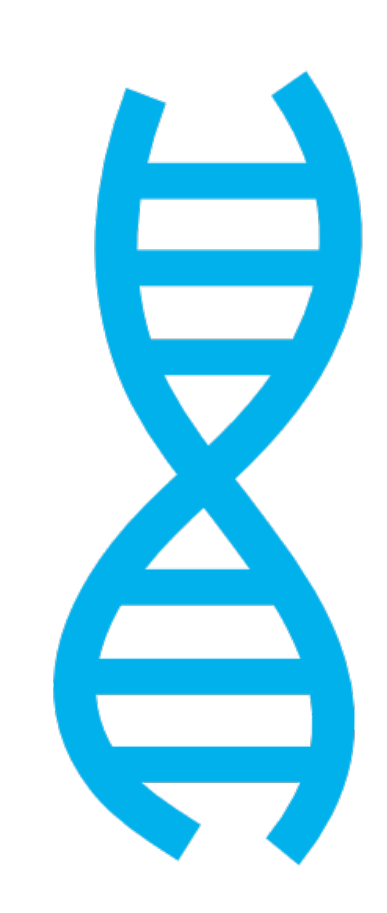

Add other yeast genomes**DNO**  $\bigoplus$ ♥  $\bigoplus$ 昌 昌  $\overline{\mathbf{B}}$ 

**???**

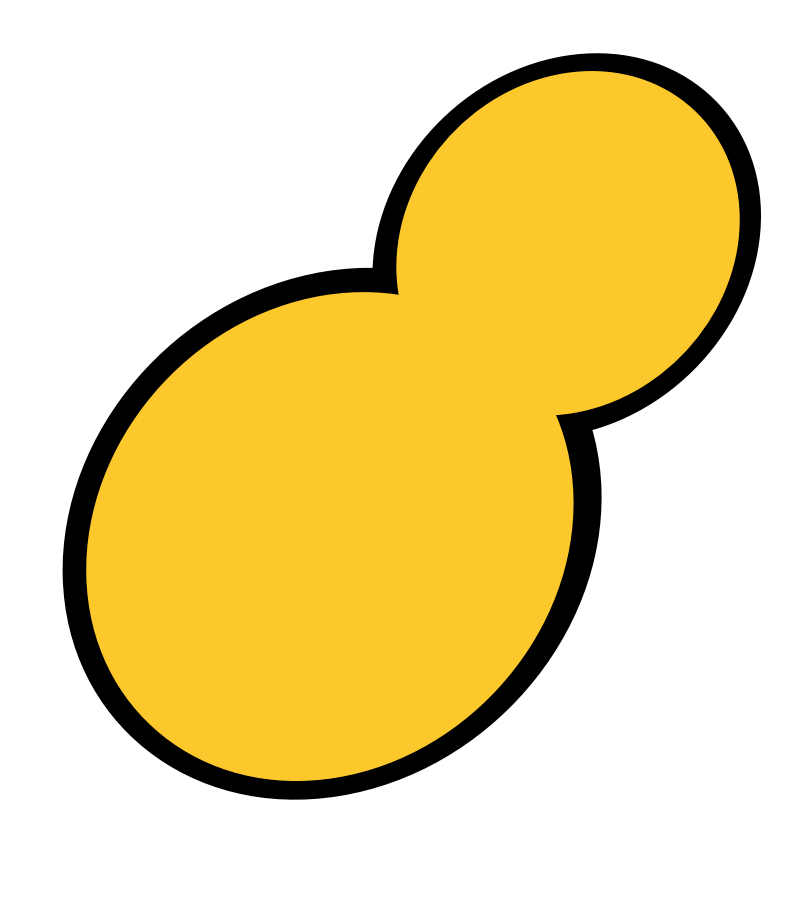

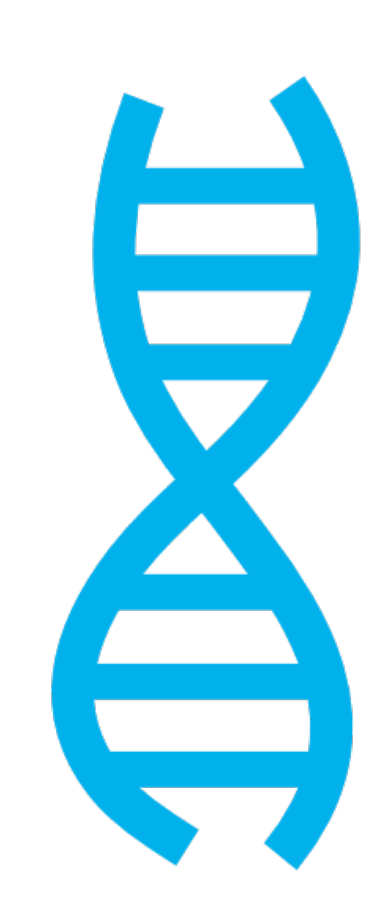

### Add other yeast genomes**DNO**  $\bigoplus$ € ⊜  $\frac{\theta}{\theta}$ \$\$

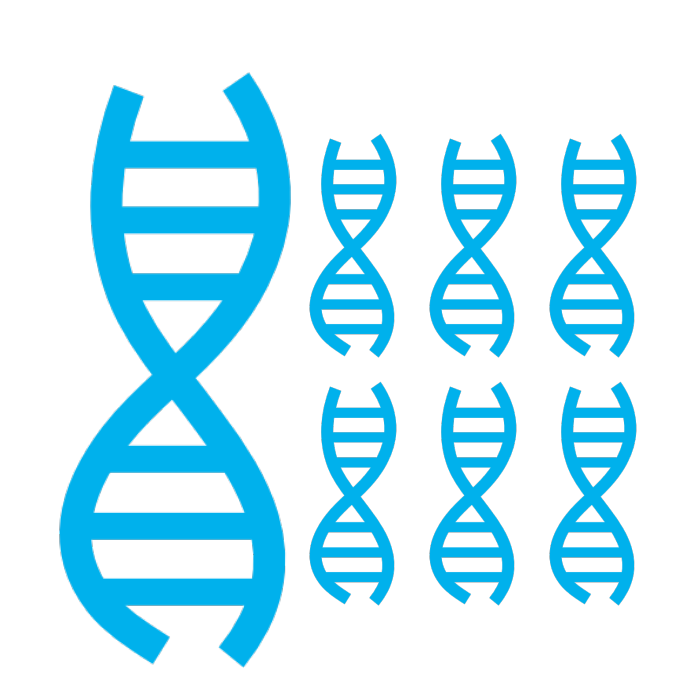

**???**

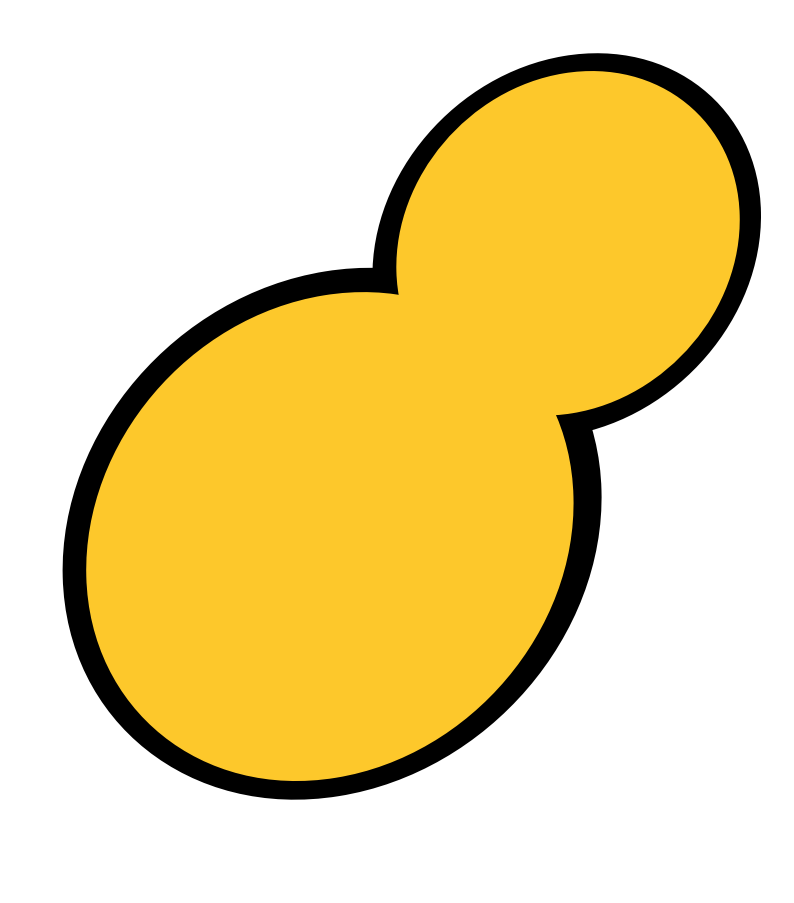

**???**

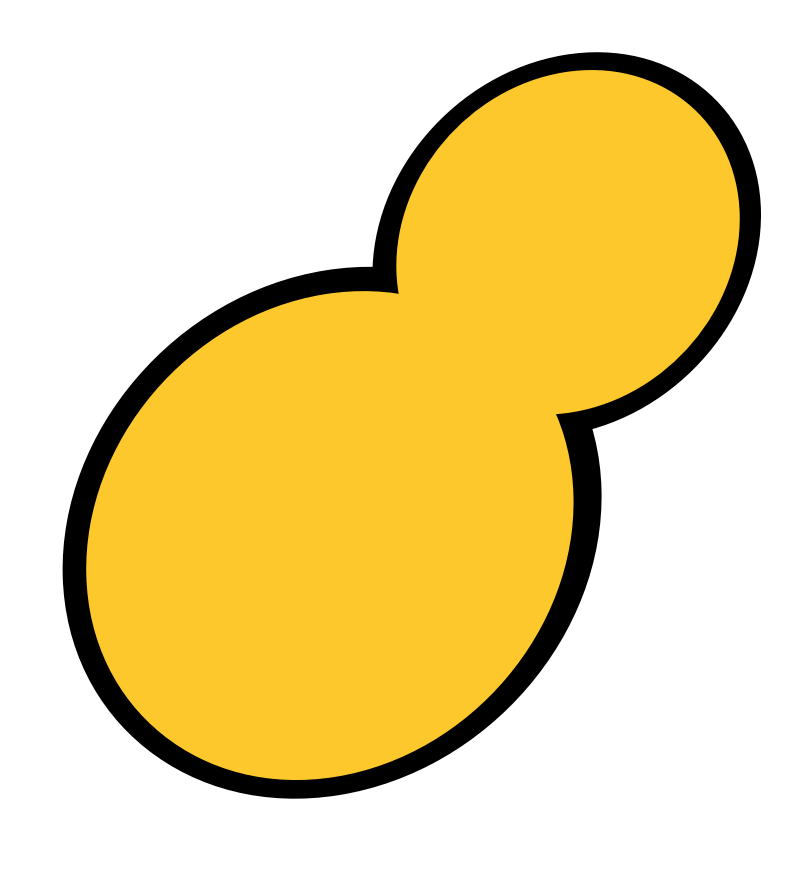

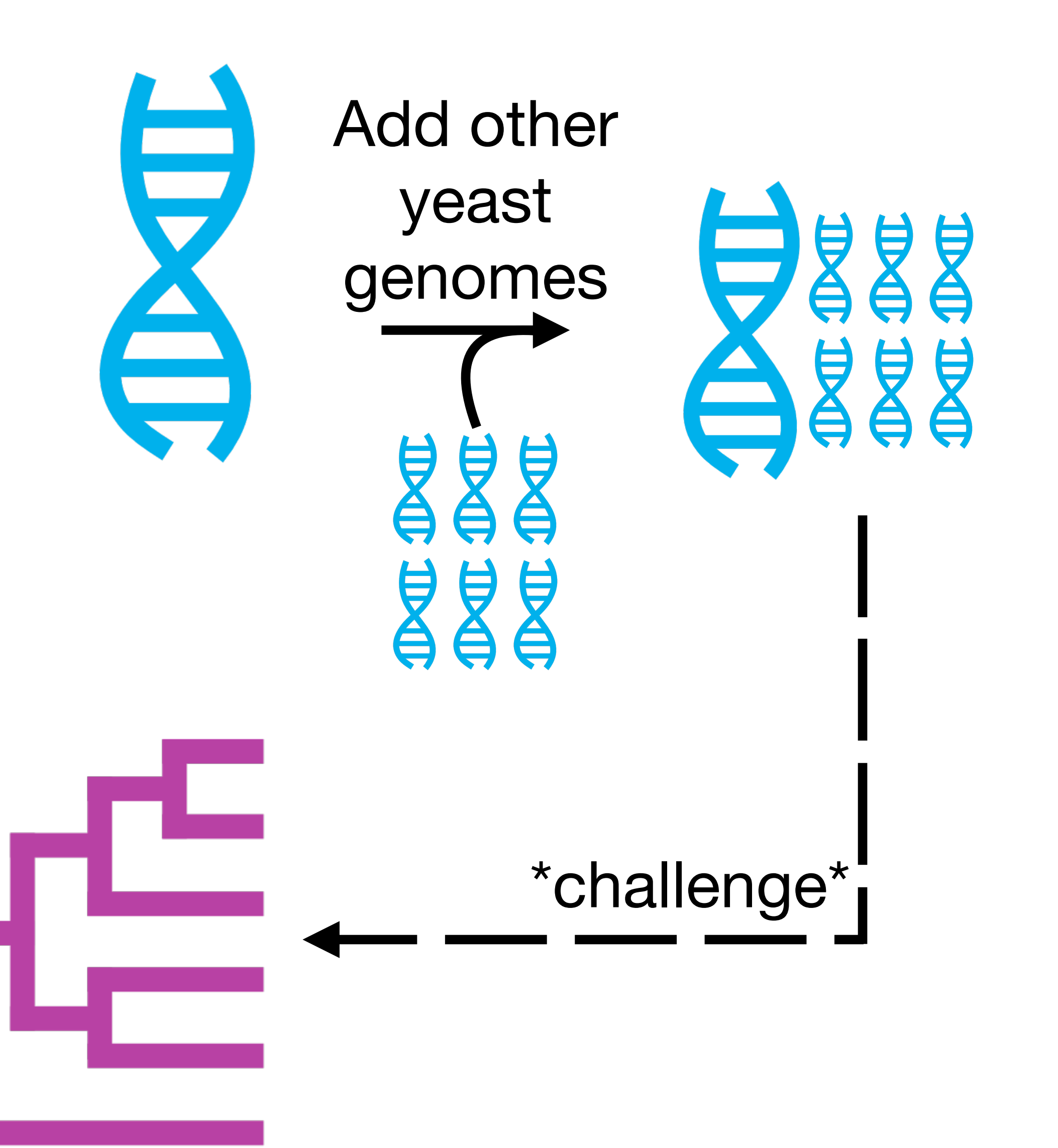

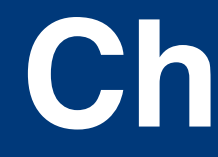

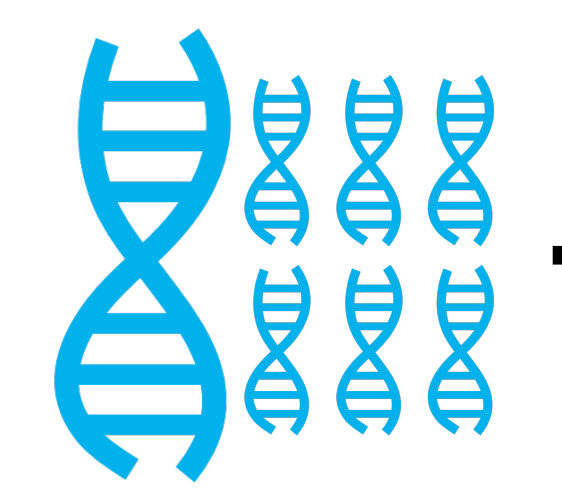

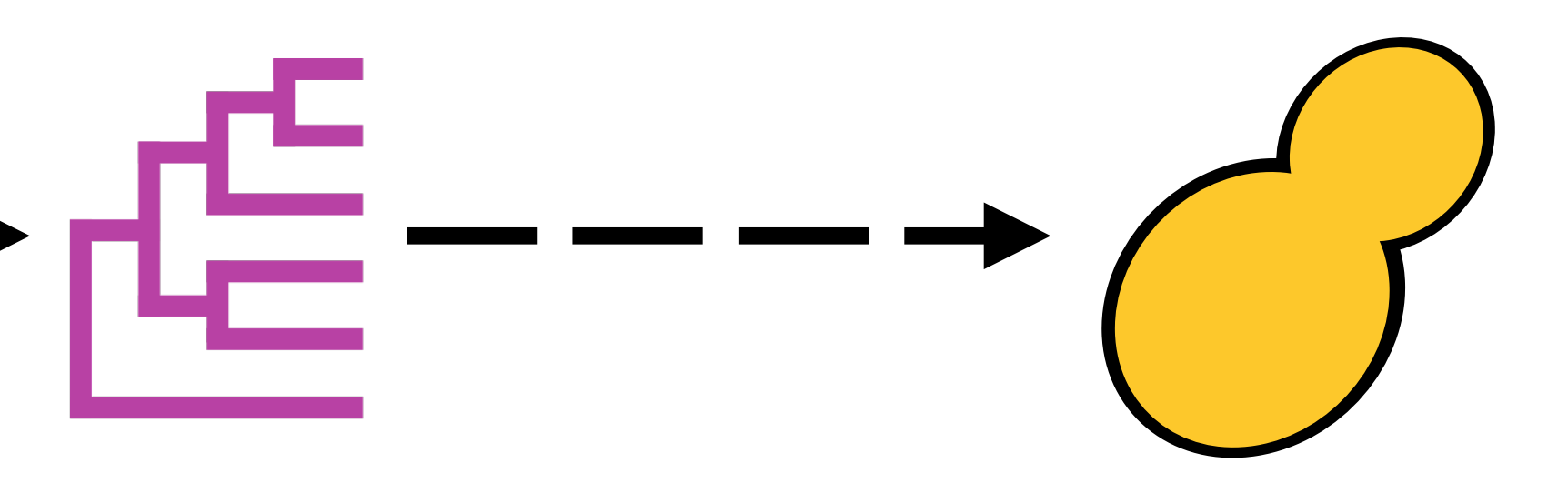

FILES\_Wed\_challenge\_fastas.tar.gz to determine what the yeast is

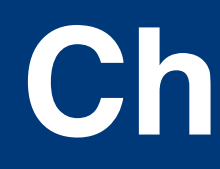

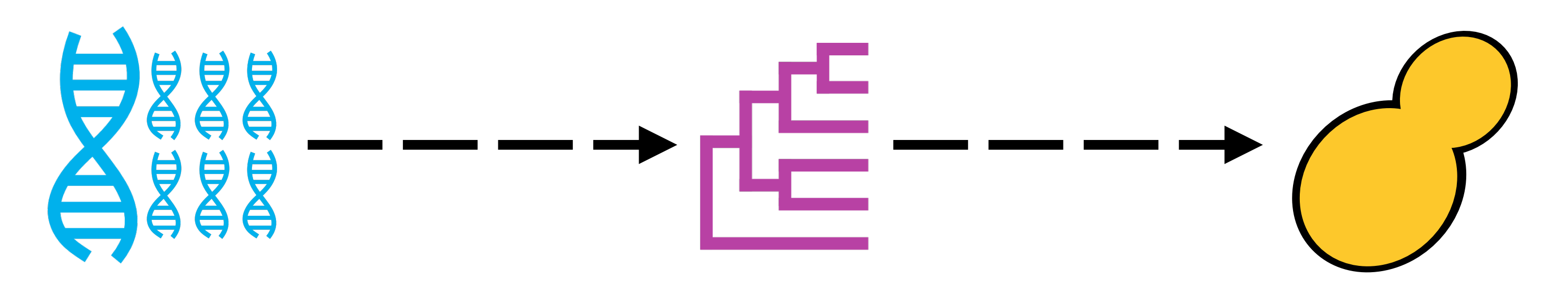

- Using a reduced set of protein sequences in
- 1) Call orthologs
- 2) Align and trim orthologs
- 3) Concatenate sequences
- 4) Infer putative species tree

Hint: outgroup taxa are *Starmerella apicola Starmerella bombicola Wickerhamiella versatilis*

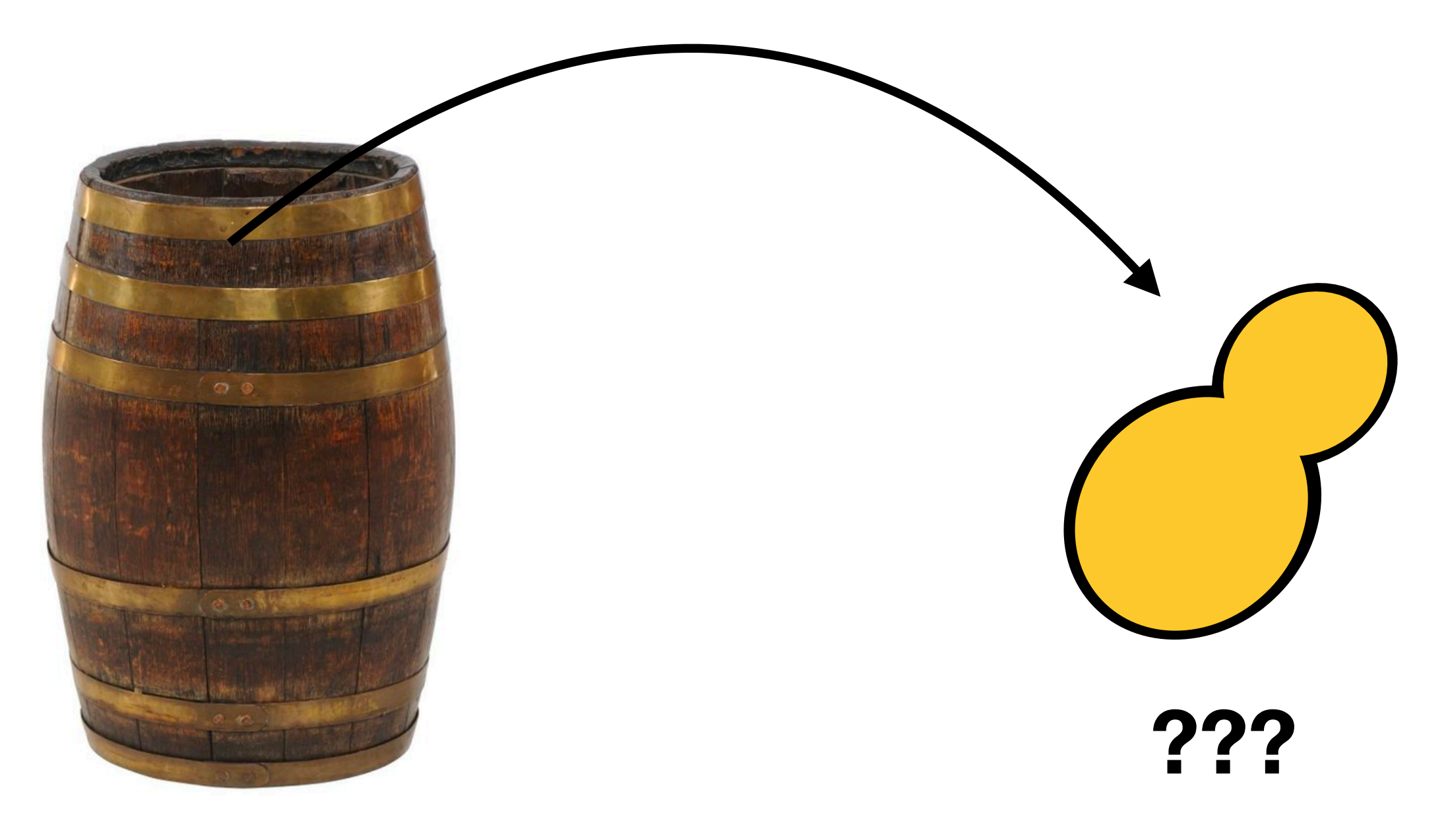

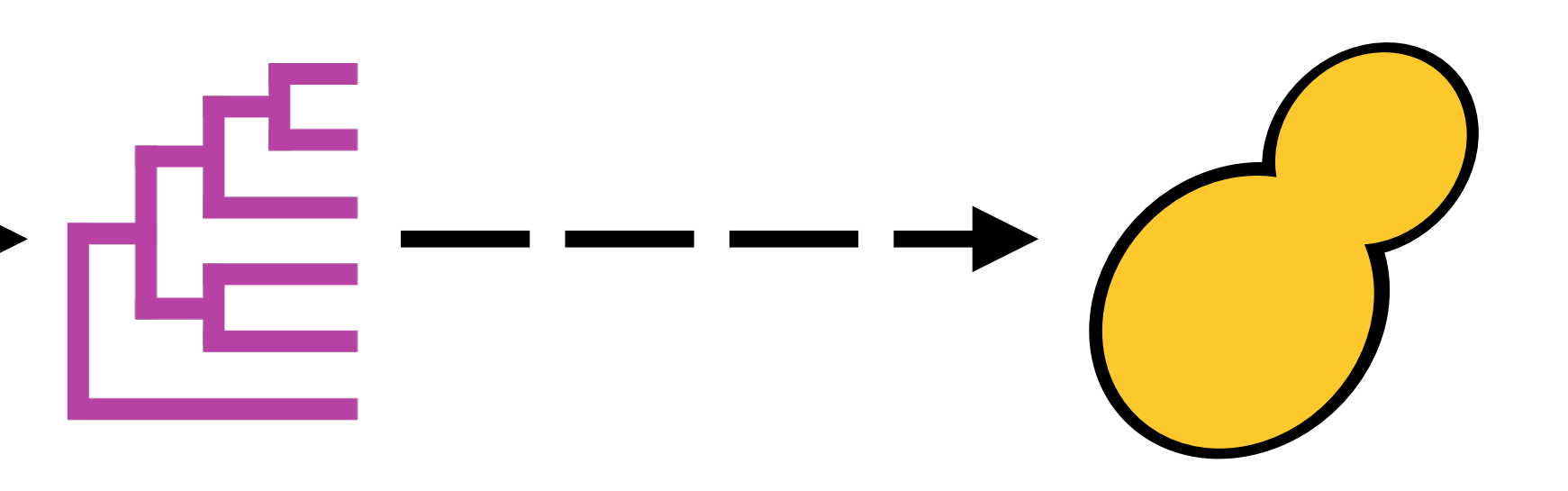

FILES\_Wed\_challenge\_fastas.tar.gz to determine what the yeast is

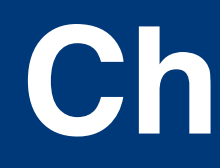

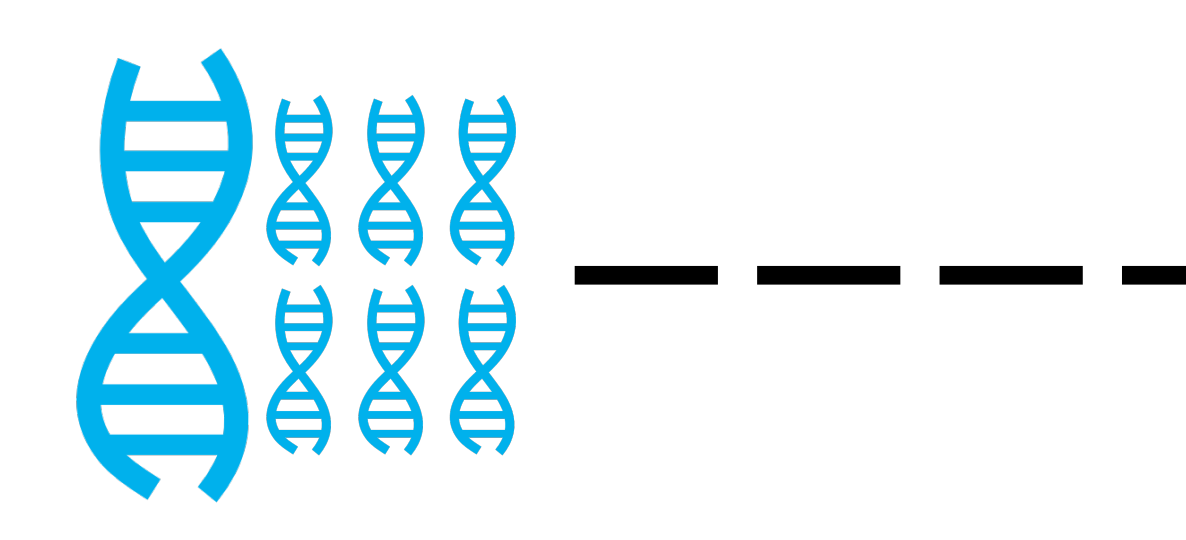

- Using a reduced set of protein sequences in
- 1) Call orthologs
- 2) Align and trim orthologs
- 3) Concatenate sequences
- 4) Infer putative species tree

Hint: outgroup taxa are *Starmerella apicola Starmerella bombicola Wickerhamiella versatilis*

FILES\_Wed\_challenge\_fastas.tar.gz to determine what the yeast is

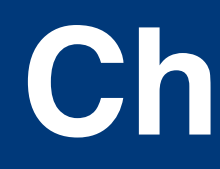

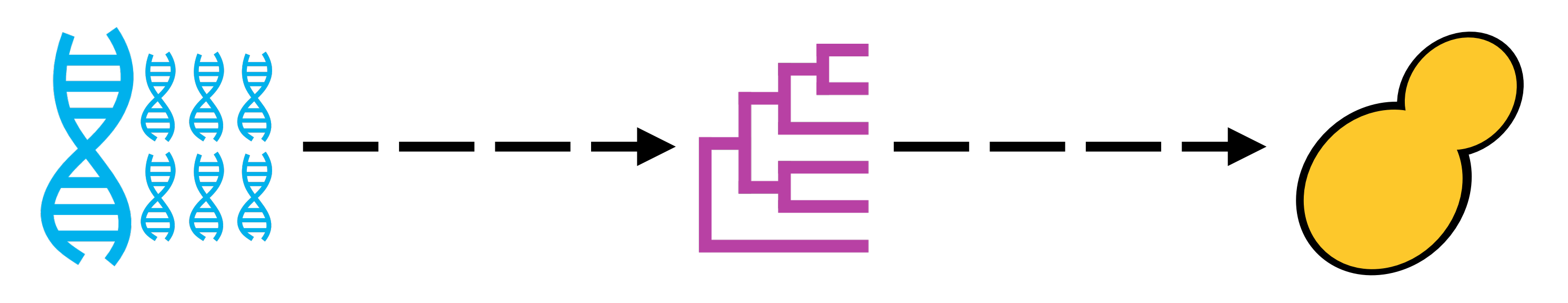

- Using a reduced set of protein sequences in
- 1) Call orthologs
- 2) Align and trim orthologs
- 3) Concatenate sequences
- 4) Infer putative species tree

Hint: outgroup taxa are *Starmerella apicola Starmerella bombicola Wickerhamiella versatilis*

Hint: You can extract a FASTA entry from a multi-FASTA file using samtools faidx function with the format:

*Samtools faidx fasta.file fasta.entry* 

e.g. if I want to extract gene *Brewery\_genome\_1* from multi-FASTA file *Brewery\_genome.fa* I would execute the command,

*samtools faidx Brewery\_genome.fa Brewery\_genome\_1*

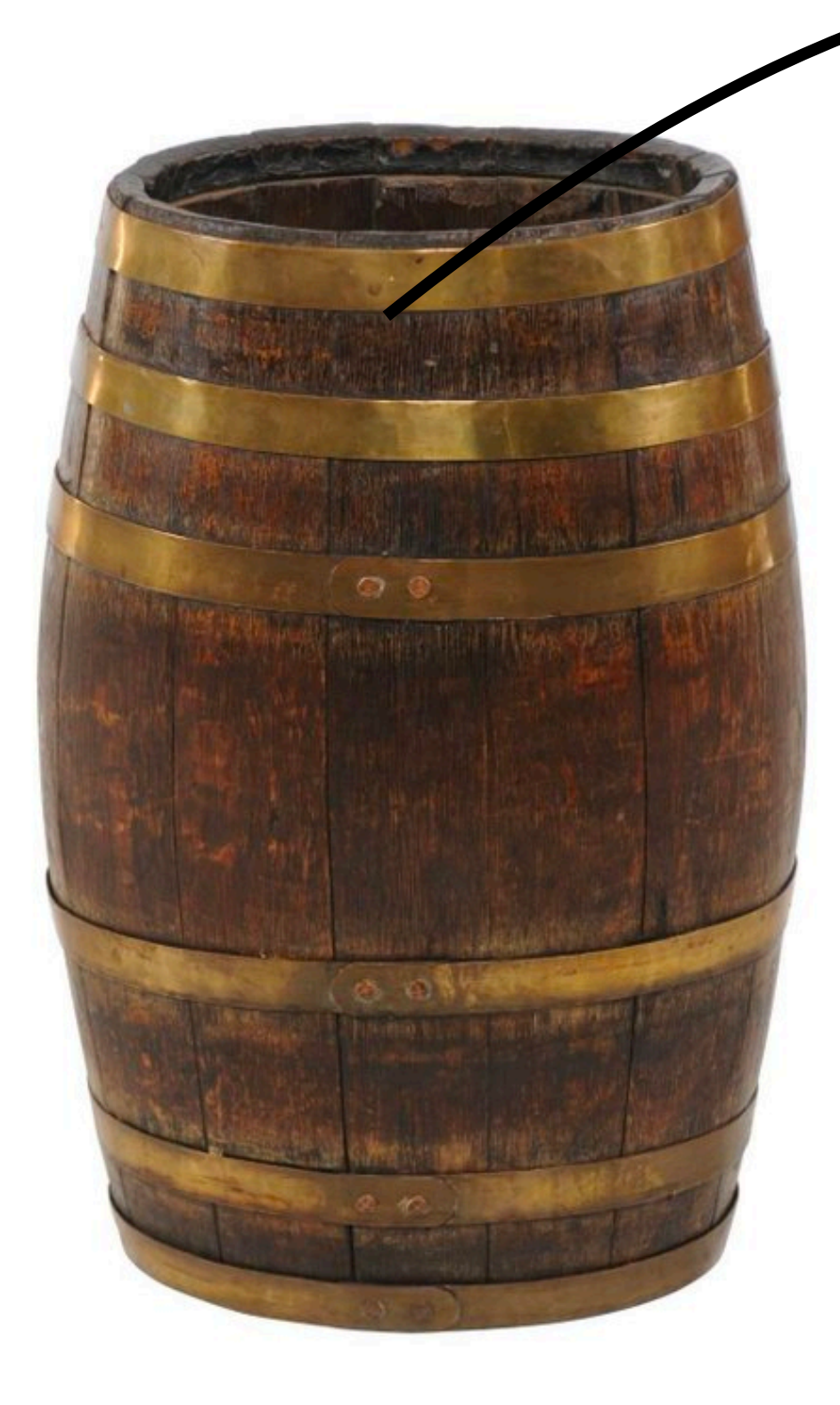

### **Yeast from the brewmaster**

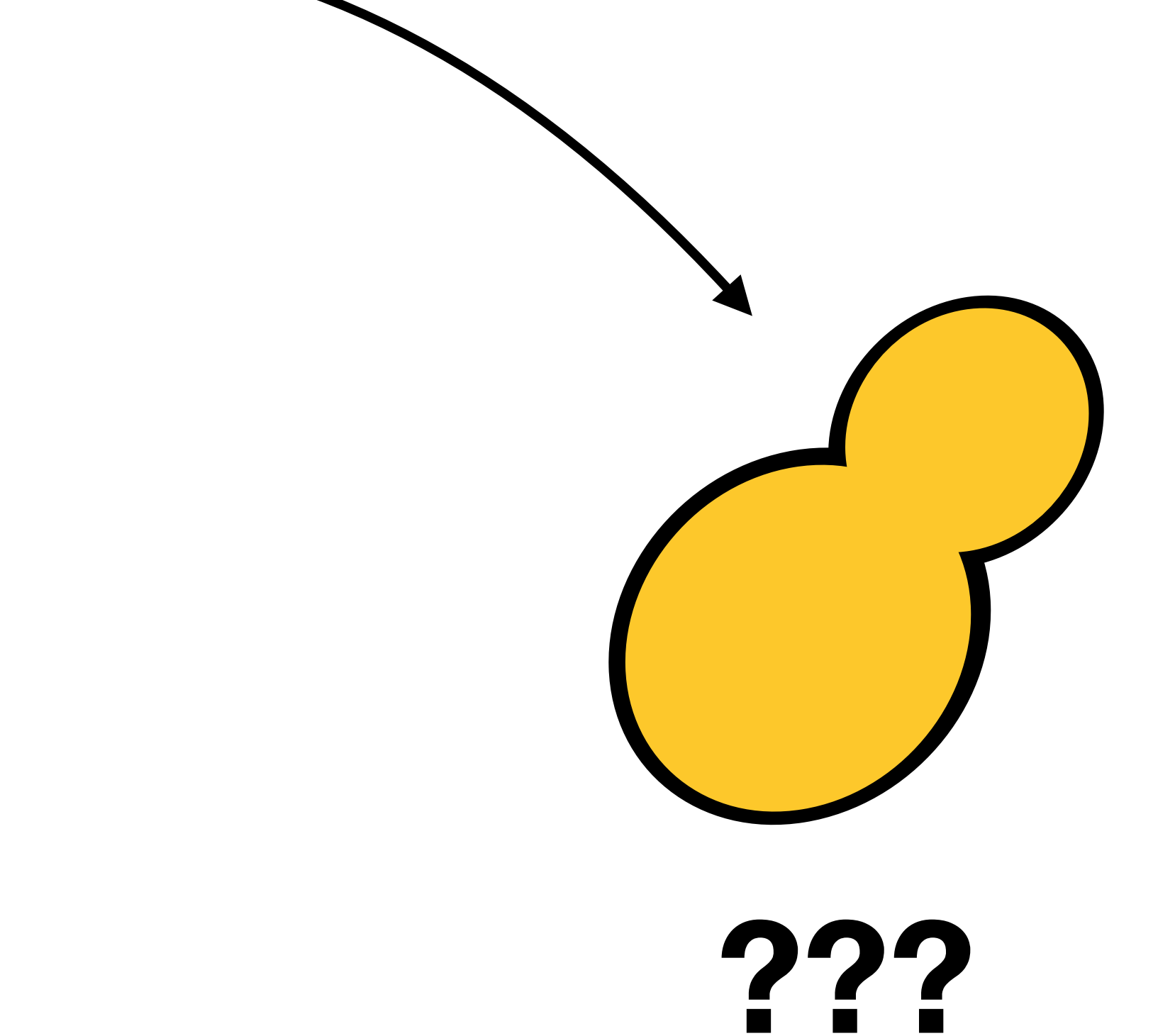